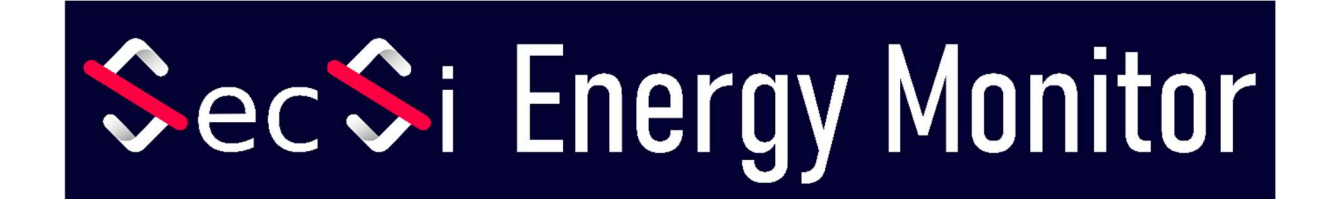

# Manuel d'utilisation

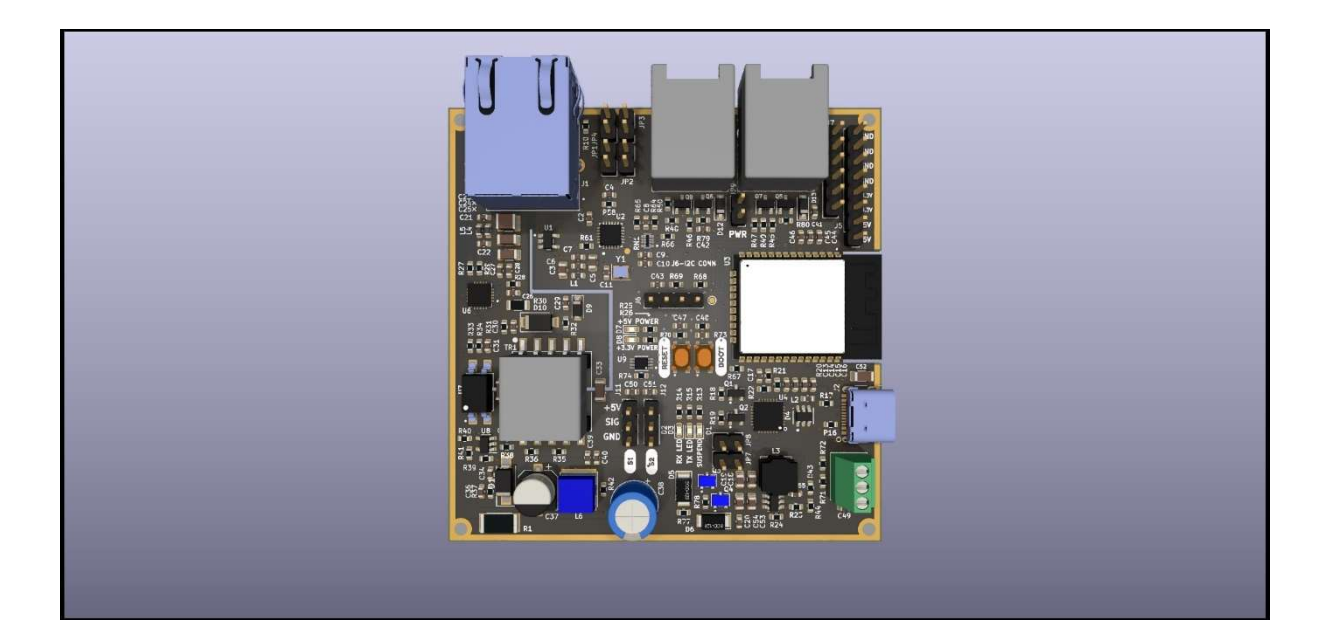

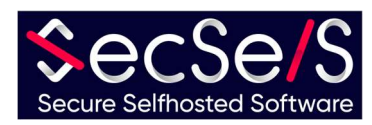

# Table des matières

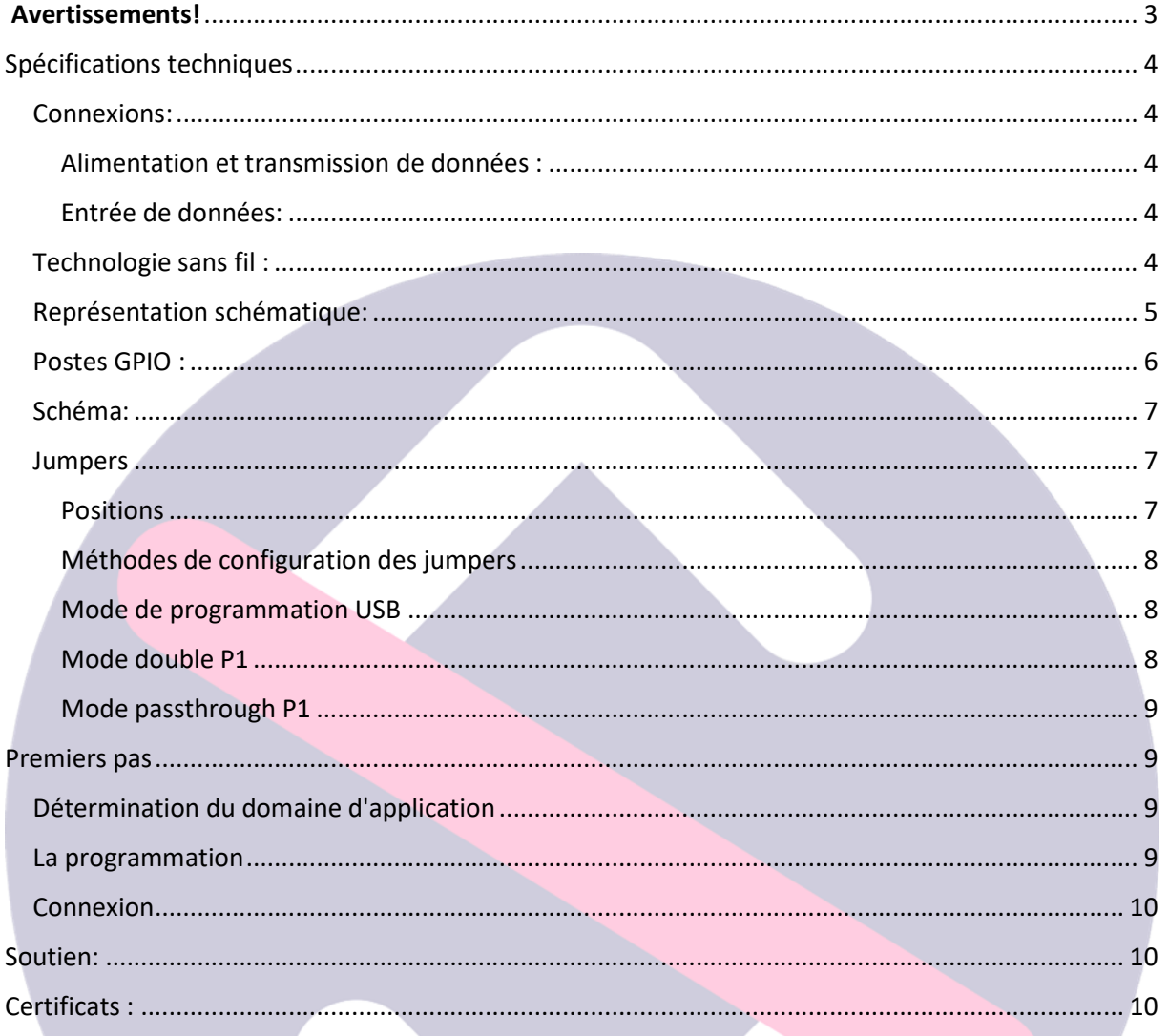

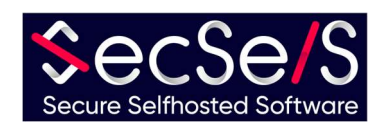

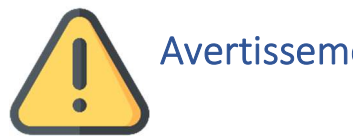

# Avertissements!

- L'appareil n'est pas adapté aux enfants et ne doit pas leur tomber dans les mains.
- **Le matériel d'emballage se compose en partie de plastique.** Veuillez le jeter correctement et le tenir hors de portée des enfants (risque d'étouffement)
- Veuillez utiliser uniquement des câbles non endommagés pour faire fonctionner l'appareil. Assurez-vous également que l'adaptateur secteur est en bon état.
- N'ouvrez jamais l'appareil ! Toute garantie et sécurité expirent lorsque l'appareil est ouvert !
- L'appareil n'est pas adapté à une utilisation en extérieur ! Utilisez-le uniquement à l'intérieur !
- N'utilisez que des câbles d'une longueur inférieure à 3 mètres pour les interfaces GPIO, USB, compteur d'impulsions et interface analogue ! Pour la connexion LAN/POE , n'utilisez pas de câbles de plus de 100 mètres.
- N'utilisez pas l'appareil dans des environnements qui dépassent ou sont inférieurs aux températures de fonctionnement maximales autorisées.
- Ne couvrez pas l'appareil et utilisez-le uniquement dans des zones bien ventilées pour assurer un refroidissement suffisant (risque d'incendie) !
- Lorsque vous utilisez le Wifi et le Bluetooth, assurez-vous que l'appareil soit installé dans un endroit avec de bonnes conditions de réception/transmission pour assurer un bon fonctionnement.
- Lors de l'utilisation d'accessoires, assurez-vous qu'ils soient adaptés au board.
- La carte peut être utilisée soit avec le Wifi soit avec une connexion Ethernet. L'utilisation simultanée n'est pas possible. Si vous utilisez la connexion Ethernet, GPIO17 est bloqué pour d'autres utilisations (voir schéma électrique).

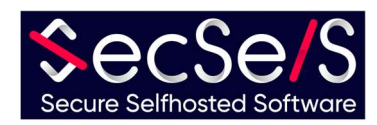

# Spécifications techniques

#### Connexions:

Alimentation et transmission de données :

- 1. Connecteur USB-C (5V, min. 500mA)
- 2. LAN/POE IEEE 802.3.at Type 1, 44-57V(PSE), 37-57V(PD) 350ma
- 3. 2 ports P1 (RJ12) 5V, 250mA

Toutes les alimentations peuvent être connectées en même temps, mais dans ce cas la priorité est donnée à l'alimentation la plus puissante (POE, puis USB et P1).

#### Entrée de données:

1. analogue (5V)

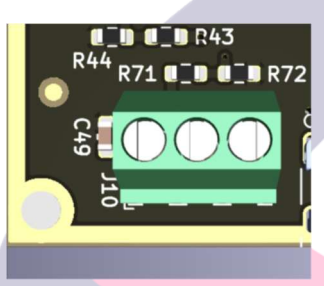

2. Capteurs d'impulsions (5V)

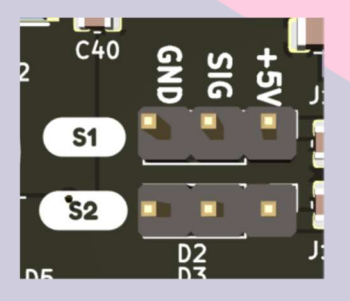

3. GPIO-Header (5V et 3,3V) (voir aussi les positions GPIO)

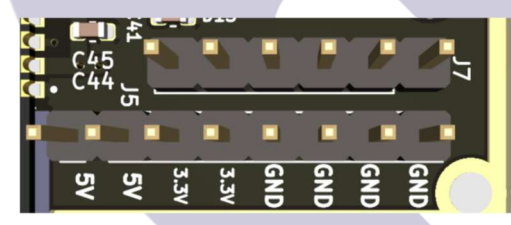

4. I2C Header (3.3V)

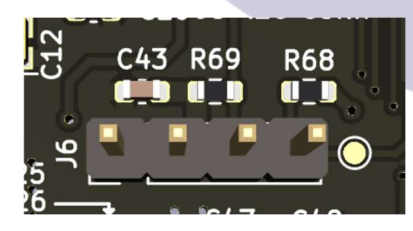

Technologie sans fil :

- 1. Wifi (802.11 b/g/n HT20)
- 2. Bluetooth LE

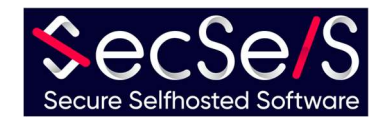

### Représentation schématique:

- 1. puce ESP32 ;
- 2. bloc d'alimentation ;
- 3. LAN/POE ;
- 4. Convertisseur USB vers série ;
- 5. ethernet;
- 6. accès P1 ;

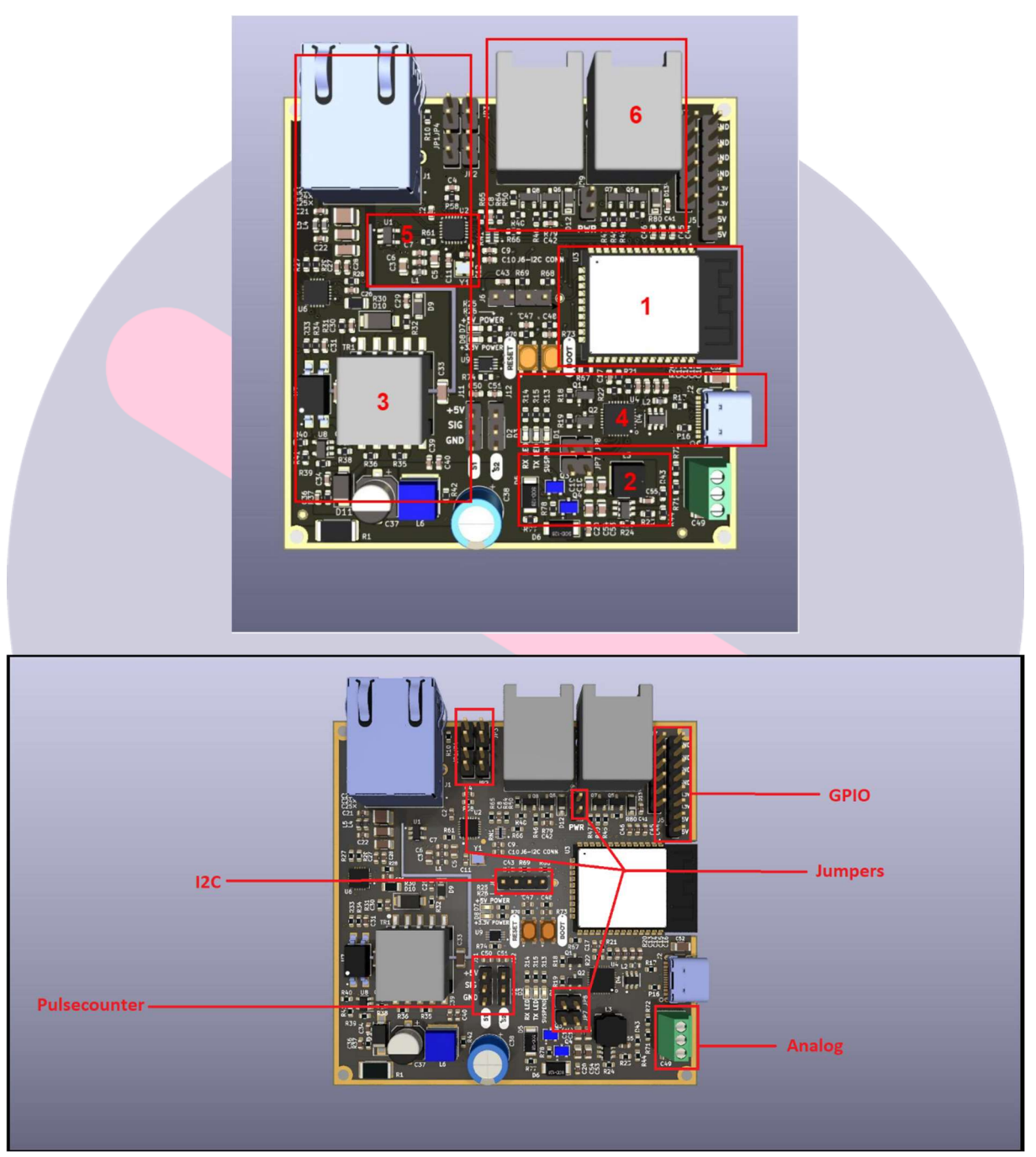

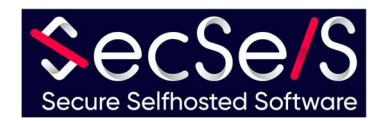

#### Postes GPIO :

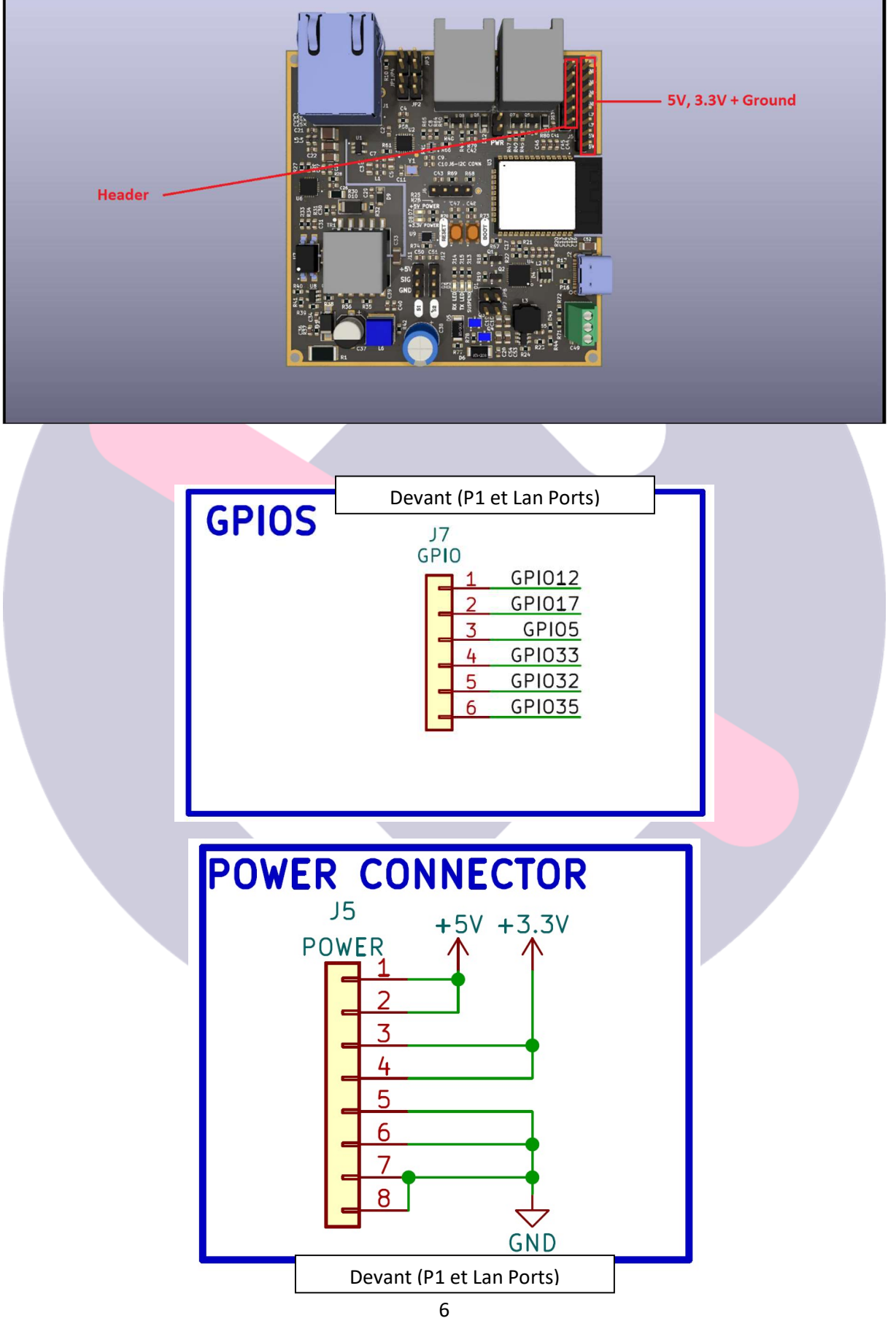

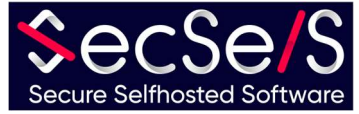

#### Schéma:

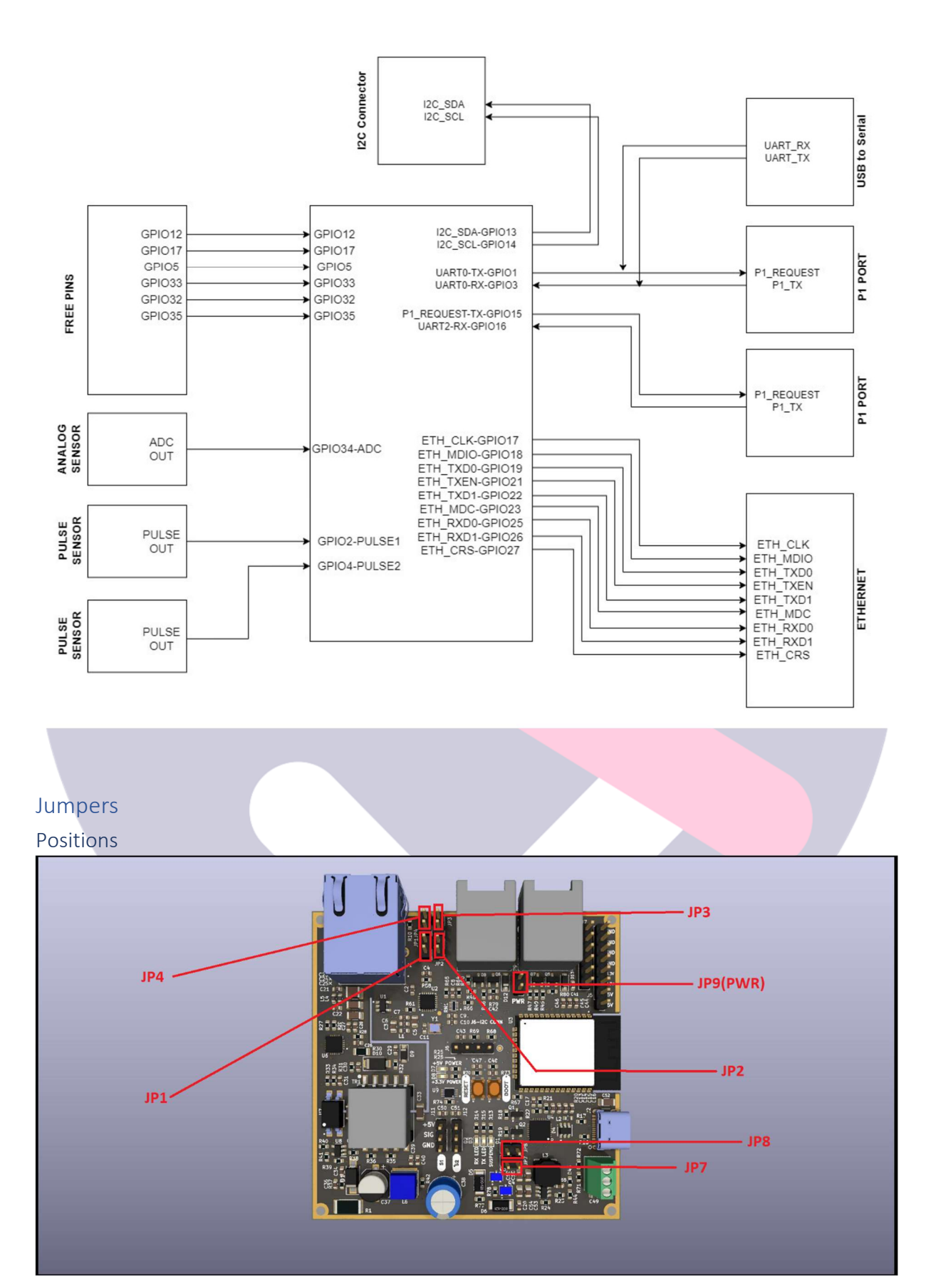

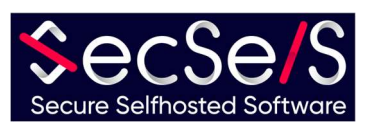

#### Méthodes de configuration des jumpers

L'appareil est basé sur une puce ESP32. Pour assurer une lecture précise des lectures, les ports P1 sont conçus pour communiquer avec l'UART matériel interne de l'ESP32. Cependant, comme il n'a qu'un nombre limité de ces interfaces UART matérielles, USB et le deuxième port P1 partagent un UART matériel. Étant donné que les deux ports ne peuvent pas communiquer avec l'UART matériel en même temps, vous devez décider quel port ou mode de fonctionnement vous souhaitez utiliser. Dans n'importe quelle configuration, l'alimentation via le port USB est toujours possible ! Les jumpers établissent uniquement la communication de données pour l'USB ou la deuxième connexion P1 à l'ESP32. Le mode de programmation USB est requis, par exemple, lorsque :

- 1. La carte est à programmer via la connexion USB (le logiciel est à installer)
- 2. Logs ou autres données doivent être transportés via le port USB.

#### Mode de programmation USB

Afin de programmer la puce (ou d'établir la communication de données de la puce via le port USB), assurez-vous que les jumpers JP7 et JP8 sont placés. JP2 et JP4 ne doivent pas être réglés ici ! Cela correspond au réglage d'usine. Ce mode peut être utilisé en combinaison avec le passthrough P1. (Voir image)

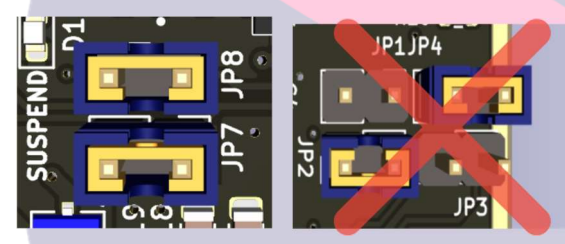

#### Mode double P1

Si vous souhaitez utiliser le deuxième port P1 (avec le premier port P1) à la place, par exemple pour lire un deuxième compteur P1, veuillez régler les jumpers JP2 et JP4. JP7, JP8 et JP9(PWR) ne doivent pas être réglés dans cette configuration ! Sinon, vous pourriez endommager l'appareil et ses appareils connectés ! (Voir image)

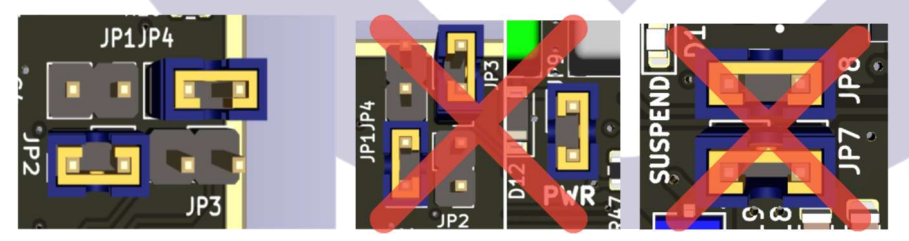

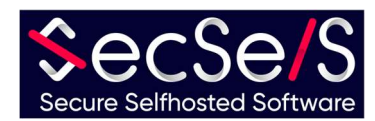

#### Mode passthrough P1

Il est également possible de transmettre les données et la tension du premier port P1 au second port P1. Vous pouvez ainsi laisser d'autres appareils communiquer directement avec le premier port P1 et les alimenter. Veillez à ne pas mettre en cascade trop d'appareils devant être alimentés depuis le premier port P1, sinon il n'y aura pas assez de tension pour faire fonctionner tous les appareils. Si vous souhaitez faire passer le premier port P1 par le second , placez les jumpers JP1 et JP3, ainsi que le jumper JP9(PWR) près du second port P1. N'oubliez pas qu'avec cette configuration, vous appliquez une tension d'alimentation au deuxième port P1 ! Si vous n'avez pas besoin d'une tension d'alimentation sur ce port, laissez simplement le jumper JP9(PWR) débranché. Les jumpers JP4 et JP2 ne doivent pas être positionnés dans cette configuration ! Les jumpers JP7 et JP8 peuvent être réglés ici. Cela signifie que la connexion USB peut toujours être utilisée pour la programmation.

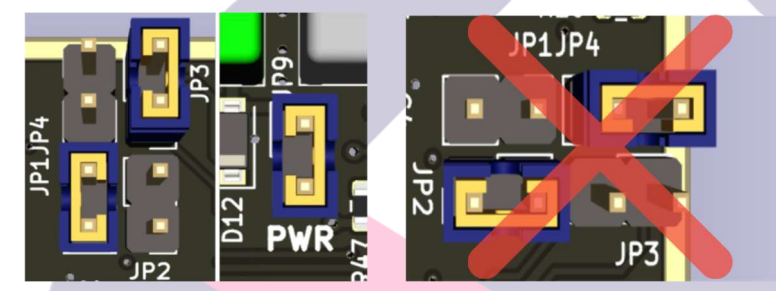

## Premiers pas

#### Détermination du domaine d'application

Le SecSi Energy Monitor a été développé pour lire les données du port P1 des compteurs compatibles et pour les traiter dans n'importe quel nombre de systèmes de maison intelligente (y compris le SecSi Smart Home de SecSelS.com). Cela permet même de lier des actions à la consommation d'énergie si on le souhaite, économisant ainsi automatiquement de l'énergie. La conception de la puce la rend extrêmement polyvalente et, avec les bons accessoires, tout type de compteur peut être lu ou le vôtre peut être mis en œuvre. En principe, le SecSi Energy Monitor est compatible avec tous les capteurs et actionneurs compatibles Arduino ! Les possibilités d'utilisation de la puce étant pratiquement illimitées à la maison et dans l'industrie, nous nous limiterons ici à l'application standard et décrirons l'installation à l'aide d'un compteur intelligent luxembourgeois à titre d'exemple.

#### La programmation

Il existe deux versions de ce board. Vous pouvez commander votre board avec ou sans logiciel. Si vous avez commandé votre board avec un logiciel et des accessoires en option, vous pouvez ignorer cette étape. Même si un logiciel est déjà préinstallé sur le board, mais que vous souhaitez changer d'objectif ou ajouter d'autres accessoires, vous êtes libre de le faire à tout moment :

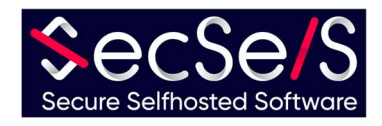

- 1.) Sélectionnez le logiciel qui convient à votre objectif. Dans le cas du compteur intelligent luxembourgeois, nous nous appuyons sur ESP-Home.
	- a. Pour une installation et des exemples avec ESP-Home, veuillez consulter notre compte Github
- 2.) Connectez le SecSi Energy Monitor à votre PC et installez le logiciel conformément aux instructions du fabricant du logiciel.
- 3.) Pour une utilisation avec des accessoires et des extensions, veuillez consulter les instructions qui s'y trouvent.

#### Connexion

Une fois votre board programmé, connectez-le dans la configuration prévue. Pour le compteur luxembourgeois P1, connectez simplement les deux ports RJ12 au compteur respectif. Dans le cas d'une connexion sur le port P1, vous n'avez plus besoin de brancher une alimentation séparée sauf si vous utilisez un accessoire. Assurez-vous de connecter le bon compteur au port préconfiguré par le logiciel, sinon les données ne pourront pas être déchiffrées. Assurez-vous également de connecter les accessoires avec les broches préconfigurées correctes. Dans le cas d'un board avec logiciel préinstallé, nous vous informerons de ces ports ou connecterons l'appareil si vous le souhaitez.

Soutien:

Si vous avez des problèmes avec l'installation, veuillez nous contacter :

SecSelS – Secure Selfhosted Software

info@secsels.com +352 28 32 87 97 https://secsels.com

## Certificats :

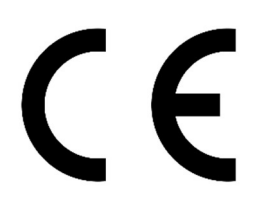

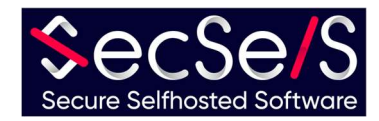